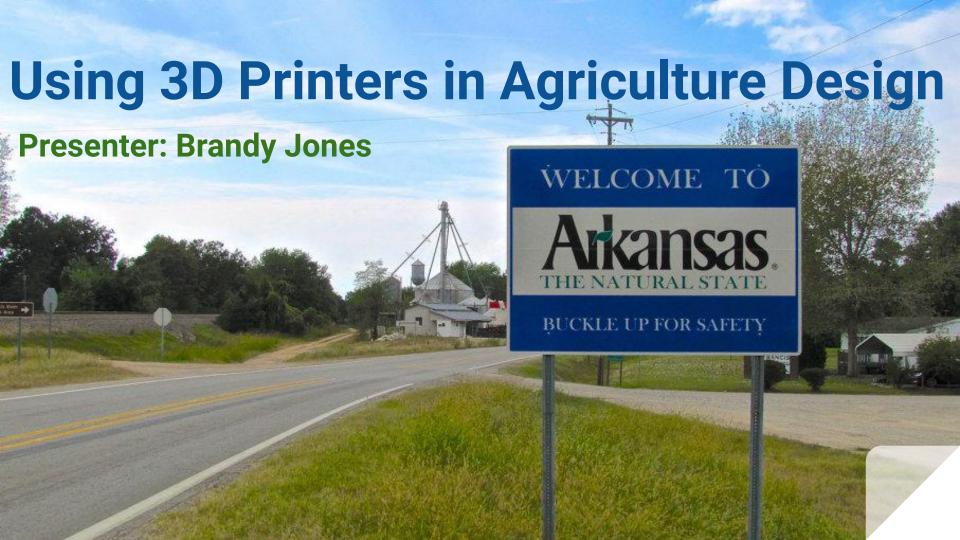

# Tinkercad

Tinkercad Getting Started Video

Free Online Create Make
Intro do 3D Design

Meet Sydney Howard, a 15 year old professional BMX racer who uses TinkerCad to design her own custom prosthetic devices and racing accessories.

**Create Account** 

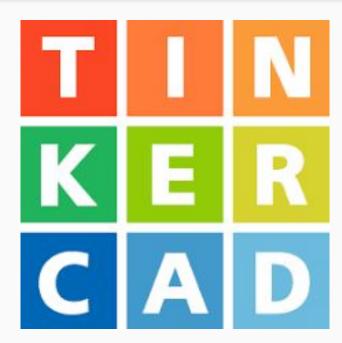

**Create Account** 

LEARN
Place It!

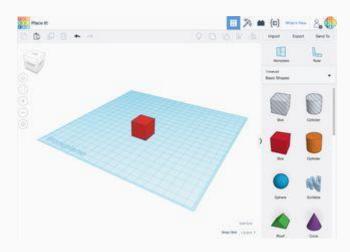

#### **Create Account**

#### **LEARN**

Place It! View It!

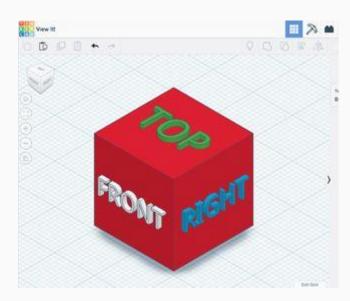

#### **Create Account**

#### **LEARN**

Place It! View It! <u>Move It!</u>

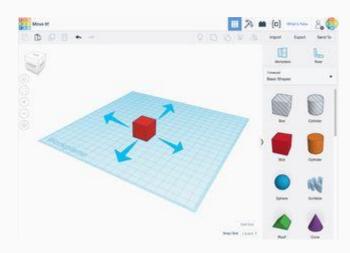

#### **Create Account**

#### **LEARN**

Place It! View It!

Move It!

Rotate It!

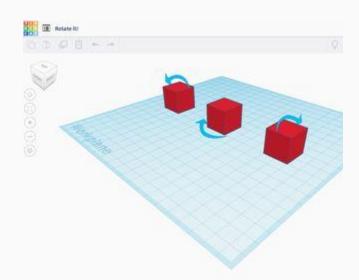

#### **Create Account**

#### **LEARN**

Place It!

View It!

Move It!

Rotate It!

Size It Up!

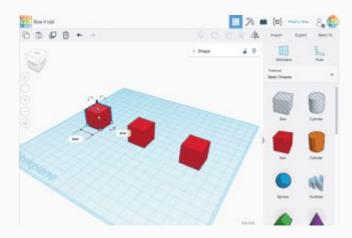

#### **Create Account**

#### **LEARN**

Place It! View It!

Move It!

Rotate It!

Size It Up!

Group It!

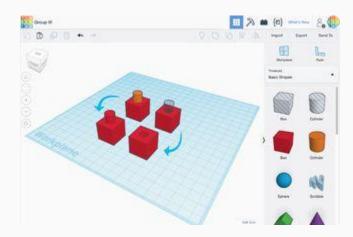

#### **Create Account**

#### **LEARN**

Place It!

View It!

Move It!

Rotate It!

Size It Up!

Group It!

<u>Align It!</u>

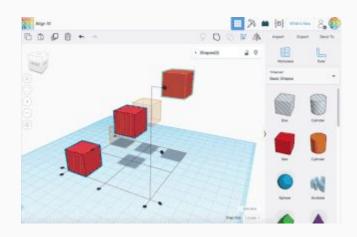

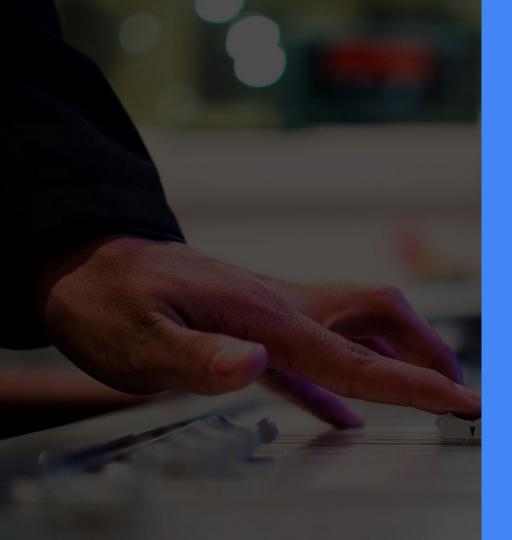

## **PLAY Time**

### Share

#### What ways do you invision Tinkercad being used in your classroom?

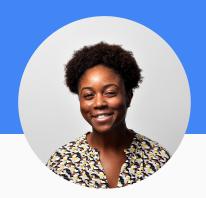

Literacy

Snap-on tops to represent significant traits, powers, or attributes of a specific character

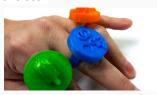

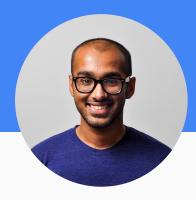

**Social Studies** 

Economics Projects
Build Monuments

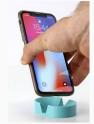

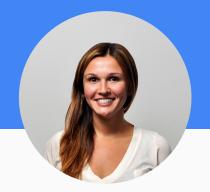

Science

Circuits Ultrasonic Distance Sensor

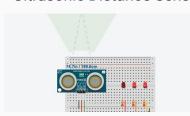

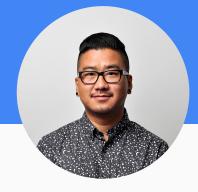

**Others** 

<u>TinkerCad for Education</u> site-"Instructables"

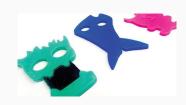

# Google Maps

Google My Maps Getting Started Video

Free Online Collaborate

Intro do 3D Design

Make

 How My Maps was used to study commodities of Arkansas

**LEARN** 

**Instructional Video** 

Go to Google.com/mymaps or Google Drive (must be signed in)

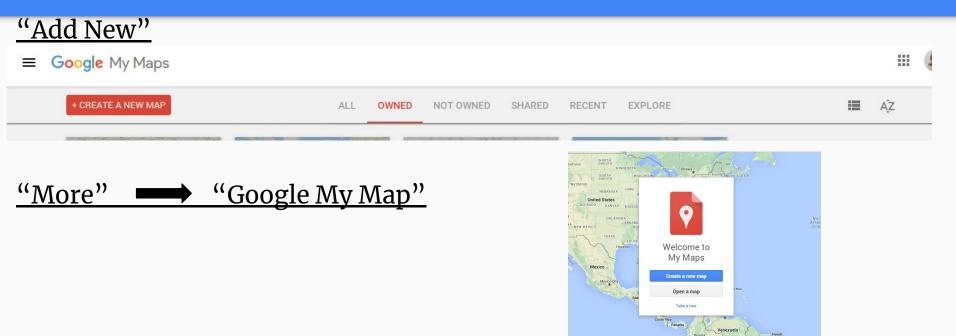

Go to Google.com/mymaps or Google Drive (must be signed in) "Add New" then "More" for "Google My Map"

#### **Title & Description**

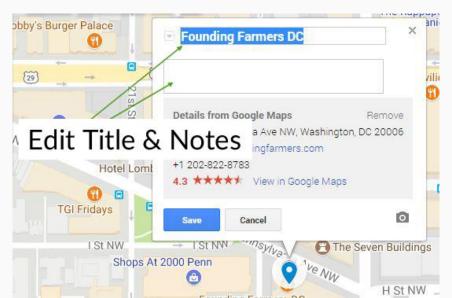

Go to Google.com/mymaps or Google Drive (must be signed in)

"Add New" then "More" for "Google My Map"

Title & Description

#### "Add Layer" name the location and pinpoint location with search bar

- Layers separate data in the map, so you may pick which data is displayed when so that the viewers of the map sees only the information they wish to see.
- Students can import google sheets, photo, video, other info about the location

Go to Google Drive (must be signed in)

"Add New" then "More" for "Google My Map"

Title & Description

- "Add Layer" name the location and pinpoint location with search bar
  - Layers separate data in the map, so you may pick which data is displayed when so that the viewers of the map sees only the information they wish to see.
  - Students can import google sheets, photo, video, other info about the location

"Share" allows others to collaborate on the same map (this must be refreshed to show contributions)

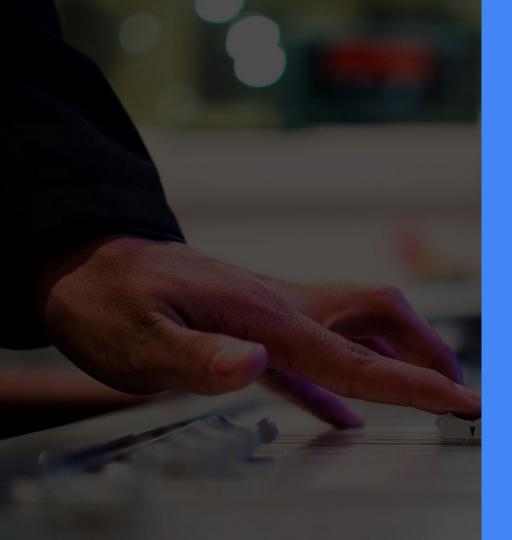

## **PLAY Time**

#### Share

What ways do you invision Google My Maps being used in your classroom?

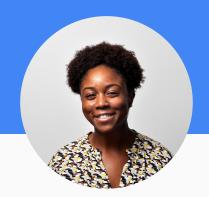

Literacy

Document characters' journey through a story

Make a map showing authors' hometowns

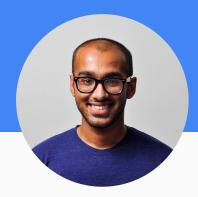

**Social Studies** 

GoolgeSightseeing

Study routes taken by explorers

Map based timeline for routes of current events (races, political campaign, etc.

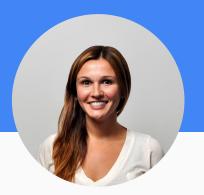

Science

Journal weather conditions

Plot locations with certain environments

Identify where certain animal species have lived

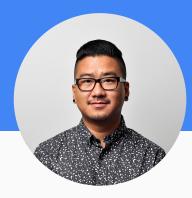

Math

Geometry, Angle, Shapes Video Demo for how to assign a template

Calculate rate of travel

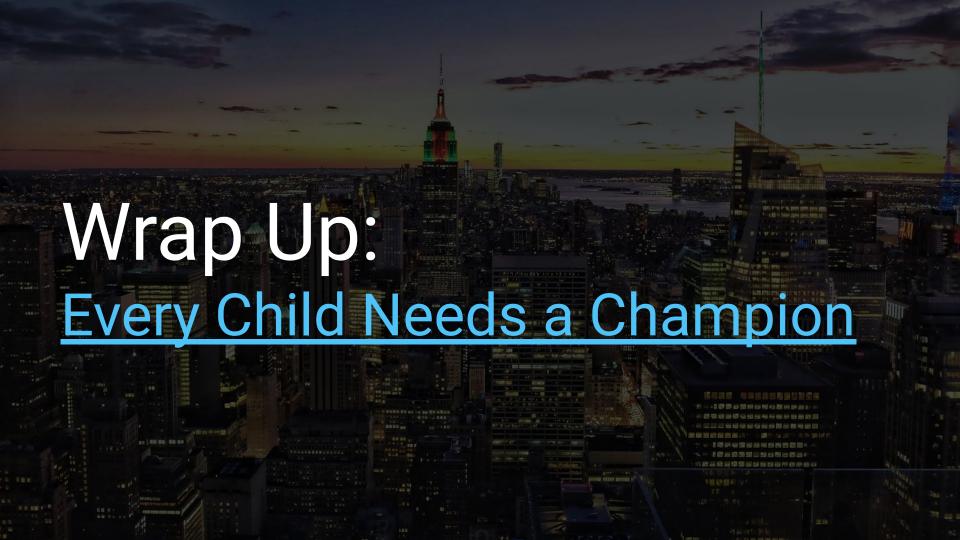